*Андрійченко К. А., студентка 3 курсу спеціальності 113 «Прикладна математика» Білоус Р. В., студент 3 курсу спеціальності 113 «Прикладна математика» Нескородєва Т. В., к.т.н, доцент, доцент кафедри інформаційних технологій*

## **РОЗРОБКА ТА ОПТИМІЗАЦІЯ ПЛАНУ IT-ПРОЄКТУ ЗАСОБАМИ ПРОГРАМИ MS PROJECT**

*Донецький національний університет імені Василя Стуса, м. Вінниця*

Правильне планування функціональності майбутнього продукту та чіткий аналіз вимог щодо його створення відіграють ключову роль для усього проекту. При плануванні проектів менеджерам доводиться вирішувати низку завдань: визначити очікуваний час завершення проекту та врахувати можливі відхилення від нього, зазначити терміни початку та закінчення кожного з етапів та в обов'язковому порядку визначити «критичні» етапи, що мають закінчуватись саме у зазначений час для того, щоб проект було завершено вчасно.

Метою даної роботи є, власне, розробка плану створення проєкту та його оптимізація за допомогою додаткових інструментів. Це допоможе краще розуміти сам процес поетапного виконання роботи та обов'язків менеджера, що в свою чергу є додатковими необхідними знаннями при подальшій роботі у ITсфері.

Для розробки проєкту використаємо MS Project – програму для управління проєктами. Також для оптимізації даної роботи використаємо програмне забезпечення MS Excel. Для початку роботи необхідно створити таблицю з характеристиками проєкту, де буде враховано усі ключові пункти його поетапного виконання. Створення, наприклад, програмного забезпечення має 16 обов'язкових пунктів, серед яких: пошук клієнтів, презентація компанії; вияснення вимог до проекту; розробка відповідної документації; розробка плану проекту; вияснення термінів виконання; збір інформації щодо використання продукту; розробка стилю та створення концепції дизайну; front-end; back-end; перевірка вимог до продукту написання тест-кейсів; тестування функціоналу; аналіз результатів; реліз продукту; ідеї по покращенню; написання технічної документації для користувача.

Далі, створивши новий проєкт у програмі MS Project та ввівши усі необхідні дані, ми отримаємо діаграму Ганта та зможемо продивитись тривалість проєкту та усіх його етапів. Звідси і очікувана тривалість проєкту – 432 робочих дні. Аналізуючи діаграму Ганта помічаємо, що не всі стадії однаково впливають на тривалість виконання проекту і відповідно не всі стадії потрібно починати і закінчувати так рано, як тільки можливо (тобто є критичні і некритичні етапи проєкту). Для відображення критичних етапів відредагуємо діаграму за допомогою команди «Майстер діаграм Ганта». Візуалізацію критичних шляхів краще розглядати у мережевій діаграмі проєкту, звідки видно, що у нас є лише один критичний шлях.

| Ім'я завдання  | Тривалість •   | Початок<br>v     | Завершенн:         | Попередники<br>$\mathbf{w}$ | Пізніший<br>початок | Пізніше<br>завершення<br>$\mathbf{v}$ |
|----------------|----------------|------------------|--------------------|-----------------------------|---------------------|---------------------------------------|
| a1             | <b>90 днів</b> | Cp 5/13/20       | $B = 9/15/20$      |                             | Cp 5/13/20          | Cp 9/16/20                            |
| a2             | 24 днів        | Cp 9/16/20       | Пн 10/19/20        | $\mathbf{1}$                | Cp 9/16/20          | Пн 10/19/20                           |
| a3             | 30 днів        | Cp 9/16/20       | BT 10/27/20        | 1                           | BT 11/3/20          | Пн 12/14/20                           |
| a4             | 40 днів        | BT 10/20/20      | Пн 12/14/20        | $\overline{2}$              | BT 10/20/20         | Пн 12/14/20                           |
| a <sub>5</sub> | 3 днів         | BT 10/20/20      | Чт 10/22/20        | 2                           | Cp 10/28/20         | Пт 10/30/20                           |
| a6             | 14 днів        | BT 12/15/20      | $\Pi$ T $1/1/21$   | 3,4                         | BT 12/15/20         | $\Pi$ T $1/1/21$                      |
| a7             | 45 днів        | Пт 10/23/20      | Чт 12/24/20        | 5                           | Пн 11/2/20          | $\Pi$ T $1/1/21$                      |
| a8             | 60 днів        | $\Pi$ H $1/4/21$ | $\Pi$ T 3/26/21    | 6,7                         | $\Pi$ H $1/4/21$    | $\Pi$ T 3/26/21                       |
| a <sub>9</sub> | 90 днів        | $\Pi$ H 3/29/21  | $\Pi$ 7/30/21      | 8                           | $\Pi$ H 3/29/21     | $\Pi$ 7/30/21                         |
| a10            | 30 днів        | $\Pi$ H 3/29/21  | $\Pi$ T 5/7/21     | $\bf{8}$                    | BT 6/29/21          | Пн 8/9/21                             |
| a11            | 53 днів        | $\Pi H 1/4/21$   | Cp 3/17/21         | 6,7                         | Cp 5/19/21          | Пт 7/30/21                            |
| a12            | 24 днів        | $\Pi$ H 8/2/21   | $4T\frac{9}{2}$ 21 | 9,11                        | $\Pi$ H 8/2/21      | $4T\frac{9}{2}/21$                    |
| a13            | 6 днів         | Пн 5/10/21       | $\Pi$ H 5/17/21    | 10                          | BT 8/10/21          | BT 8/17/21                            |
| a14            | 12 днів        | BT 5/18/21       | Cp 6/2/21          | 13                          | Cp 8/18/21          | $4T\frac{9}{2}/21$                    |
| a15            | 30 днів        | BT 5/18/21       | Пн 6/28/21         | 13                          | $\Pi$ T 11/26/21    | $4T \frac{1}{6}$ /22                  |
| a16            | 90 днів        | $\Pi$ 7 9/3/21   | $4T\frac{1}{6}/22$ | 12,14                       | $\Pi$ T 9/3/21      | 4T/6/22                               |

*Рисунок 1 – Вихідні дані проєкту*

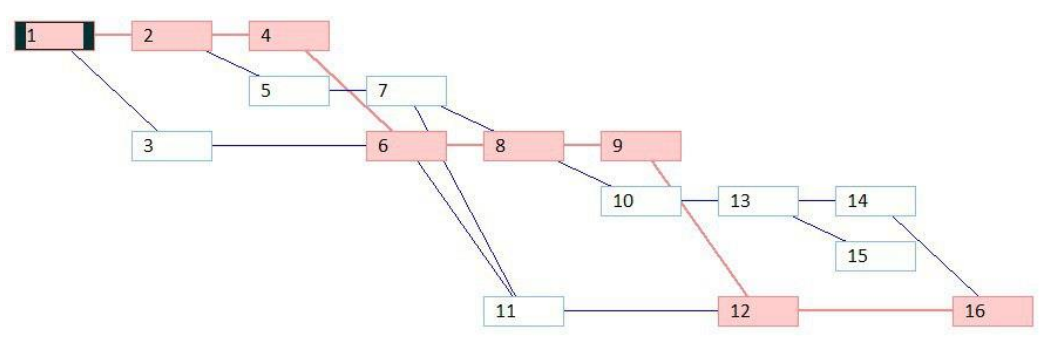

*Рисунок 2 – Критичний шлях*

Оптимізація плану виконання IT-проєкту виконуватиметься у «MS Excel». Заповнимо таблиці початковими даними та розрахуємо дати початку та закінчення робіт, без оптимізації; потім розподілимо для кожного етапу однакову кількість ресурсів. За допомогою інструменту «Solver» додаємо необхідні обмеження-нерівності, а також встановимо цільову функцію на мінімізацію часу виконання проекту. Після аналізу отриманих звітів збільшуємо запас ресурсів на 10 одиниць, повторюємо дії з «Solver» та врешті-решт отримуємо оптимальне рішення для цієї задачі.

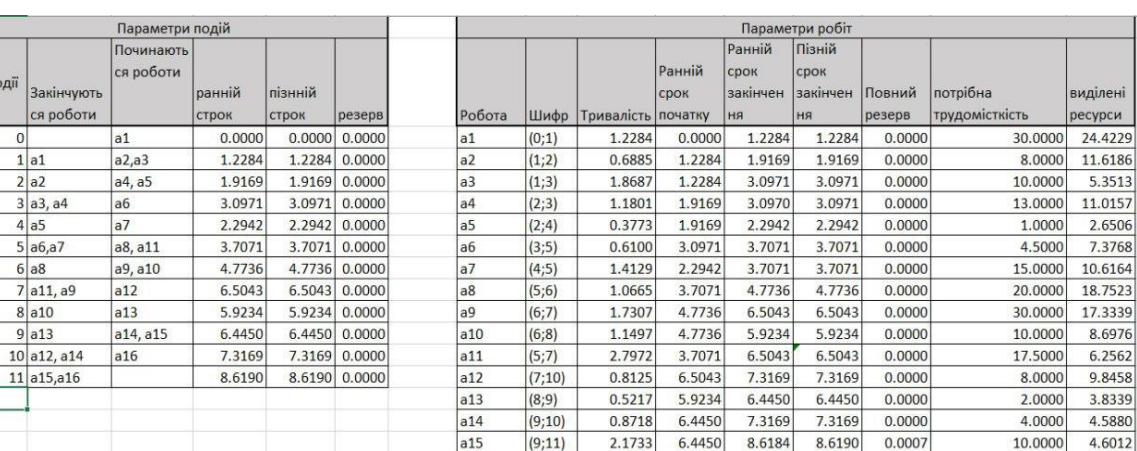

 $(10;11)$ 

7.3169

1.3022

8.6190

8.6190

 $0.0000$ 

30.0000

всього ресурсів

виділено ресурсів

23.0388

170

170

*Рисунок 3 – Вихідні дані*

| Ячейка целевой функции (Минимум) |  |  |
|----------------------------------|--|--|
|----------------------------------|--|--|

Очікування Тривалість Резерв

Nº n

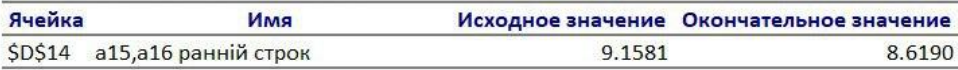

 $|a16$ 

| Ячейка         | Имя                      |         | Исходное значение Окончательное значение Целочисленное |                    |
|----------------|--------------------------|---------|--------------------------------------------------------|--------------------|
| <b>\$P\$3</b>  | (0;1) виділені ресурси   | 22.8799 |                                                        | 24.4229 Продолжить |
| \$P\$4         | (1;2) виділені ресурси   | 10.9391 |                                                        | 11.6186 Продолжить |
| <b>\$P\$5</b>  | (1;3) виділені ресурси   | 5.0409  |                                                        | 5.3513 Продолжить  |
| <b>\$P\$6</b>  | (2;3) виділені ресурси   | 10.3795 |                                                        | 11.0157 Продолжить |
| \$P\$7         | (2;4) виділені ресурси   | 2.5670  |                                                        | 2.6506 Продолжить  |
| <b>\$P\$8</b>  | (3;5) виділені ресурси   | 7.0135  |                                                        | 7.3768 Продолжить  |
| \$P\$9         | (4;5) виділені ресурси   | 9.9697  |                                                        | 10.6164 Продолжить |
| <b>\$P\$10</b> | (5;6) виділені ресурси   | 17.5171 |                                                        | 18.7523 Продолжить |
| <b>\$P\$11</b> | (6;7) виділені ресурси   | 16.4056 |                                                        | 17.3339 Продолжить |
| <b>\$P\$12</b> | (6;8) виділені ресурси   | 8.1558  |                                                        | 8.6976 Продолжить  |
| <b>SPS13</b>   | (5;7) виділені ресурси   | 5.9010  |                                                        | 6.2562 Продолжить  |
| <b>\$P\$14</b> | (7;10) виділені ресурси  | 9.3263  |                                                        | 9.8458 Продолжить  |
| <b>SPS15</b>   | (8;9) виділені ресурси   | 3.6846  |                                                        | 3.8339 Продолжить  |
| <b>\$P\$16</b> | (9;10) виділені ресурси  | 4.3598  |                                                        | 4.5880 Продолжить  |
| <b>SPS17</b>   | (9;11) виділені ресурси  | 4.3278  |                                                        | 4.6012 Продолжить  |
| <b>\$P\$18</b> | (10;11) виділені ресурси | 21.5325 |                                                        | 23.0388 Продолжить |

*Рисунок 4 – Кінцевий вигляд таблиці – результат оптимізації задачі*

Отже, було розглянуто розробку та оптимізацію плану виконання ITпроекту засобами програм MS Project MS Excel. Це дозволяє нам візуалізувати та краще зрозуміти завдання проєкт-менеджменту, а також покращити навички будування економіко-математичних моделей та їх застосування у різних проєктах.

## *Список літератури*

*1. Христиановский В.В., Нескородева Т.В., Полшков Ю.Н. Экономико-математические методы и модели: практика применения в курсовых и дипломных работах: учебное пособие – Донецк: ДонНУ, 2012. – 324 с.*